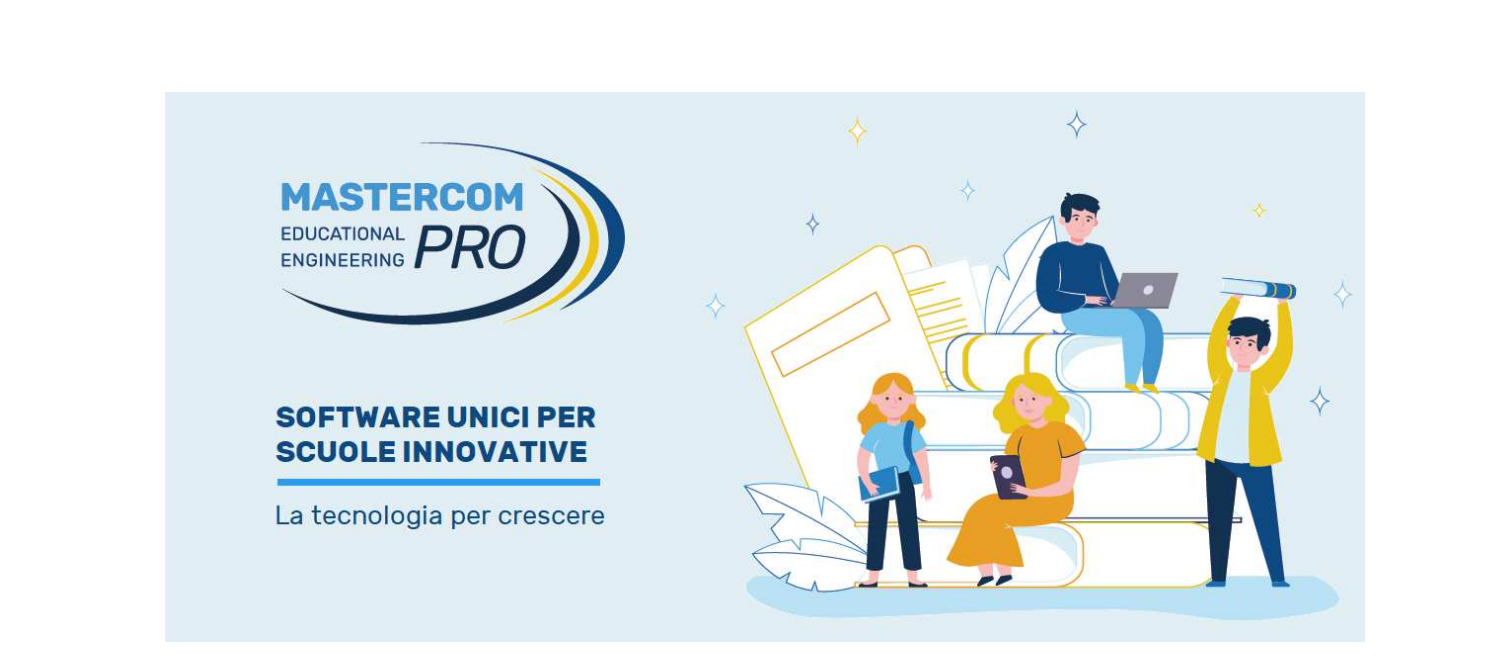

## **SPETTABILI STUDENTI**

Desideriamo metterVi al corrente che la suite delle applicazioni sviluppate daMaster Training S.r.l. si arricchisce dell'app

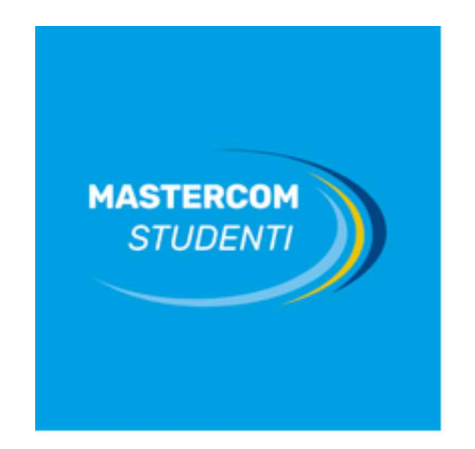

E' possibile scaricare l'applicazione tramite i seguenti collegamenti o effettuandola ricerca negli store Android ed Apple.

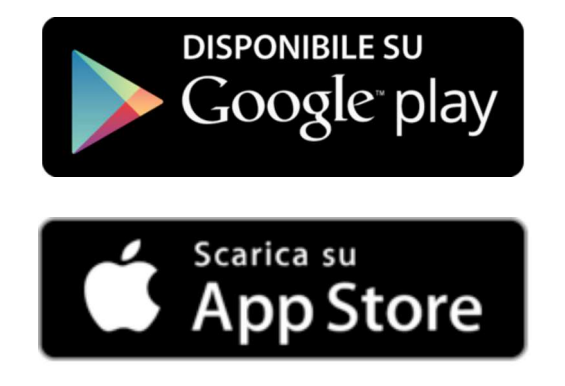

Dopo aver effettuato l'accesso al proprio Istituto, il menù principale mostra inprimo piano le comunicazioni, l'accesso alle videolezioni e l'apertura delQuaderno Elettronico ove consultare i propri dati.

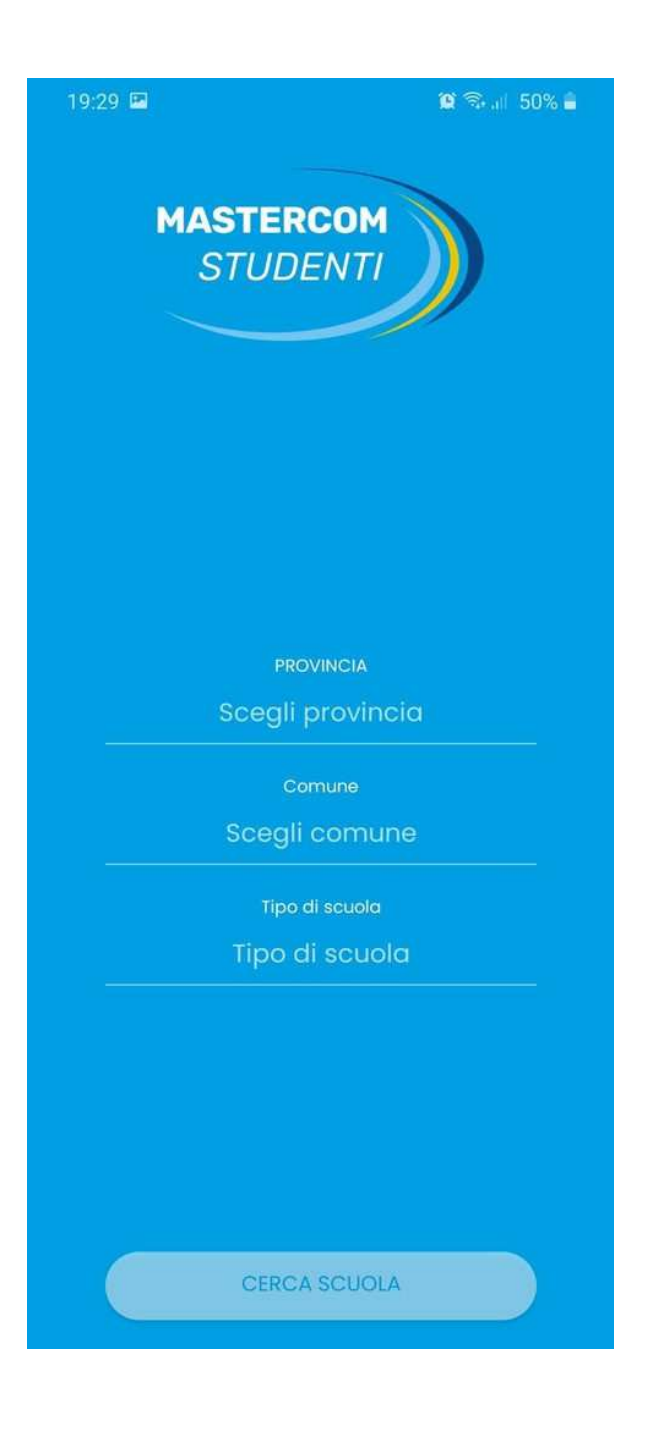

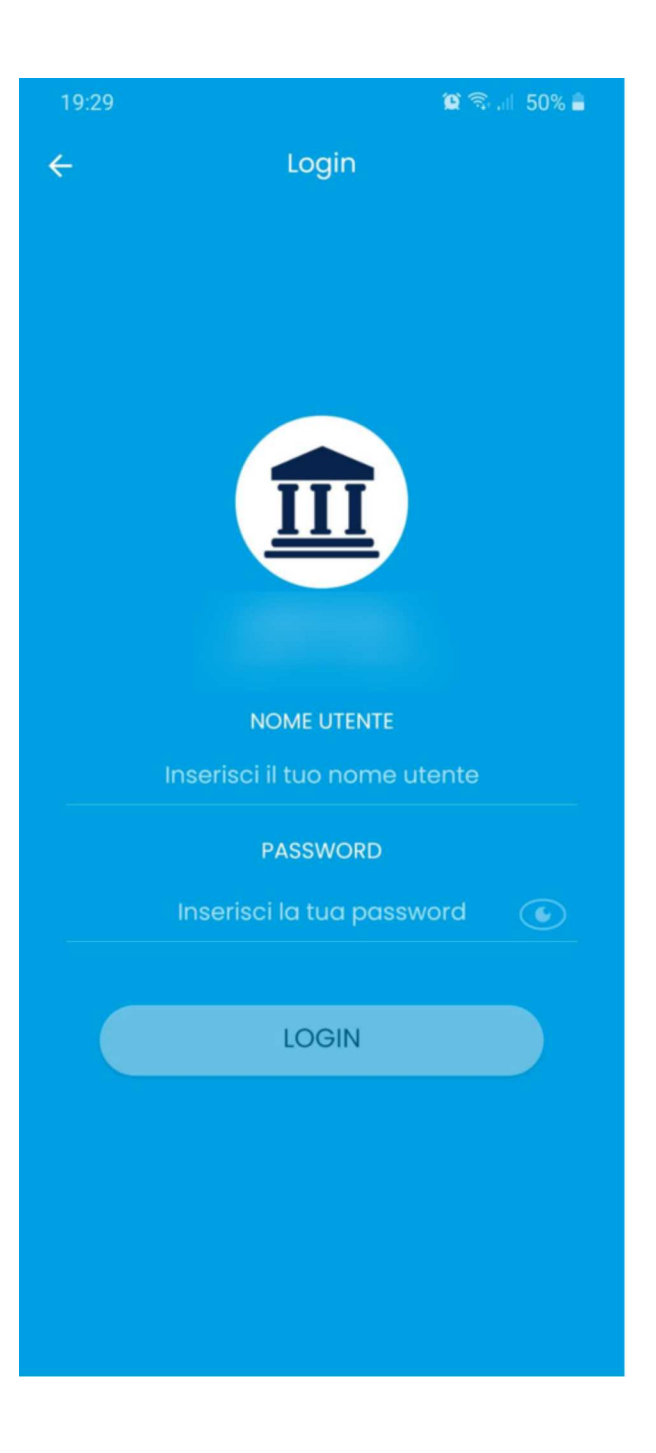

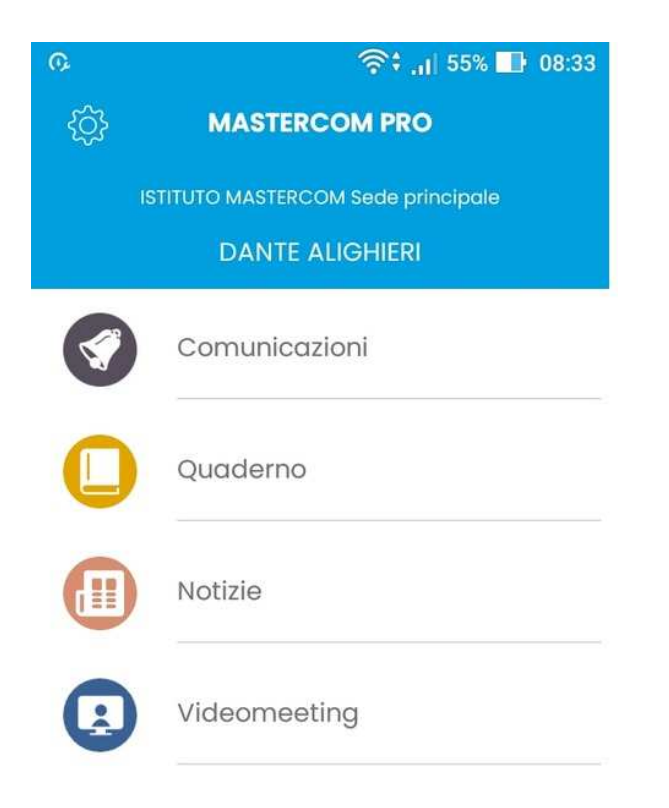

Attraverso l'icona dell'ingranaggio posta in alto a sinistra lo studente potràimpostare le proprie preferenze di notifica.

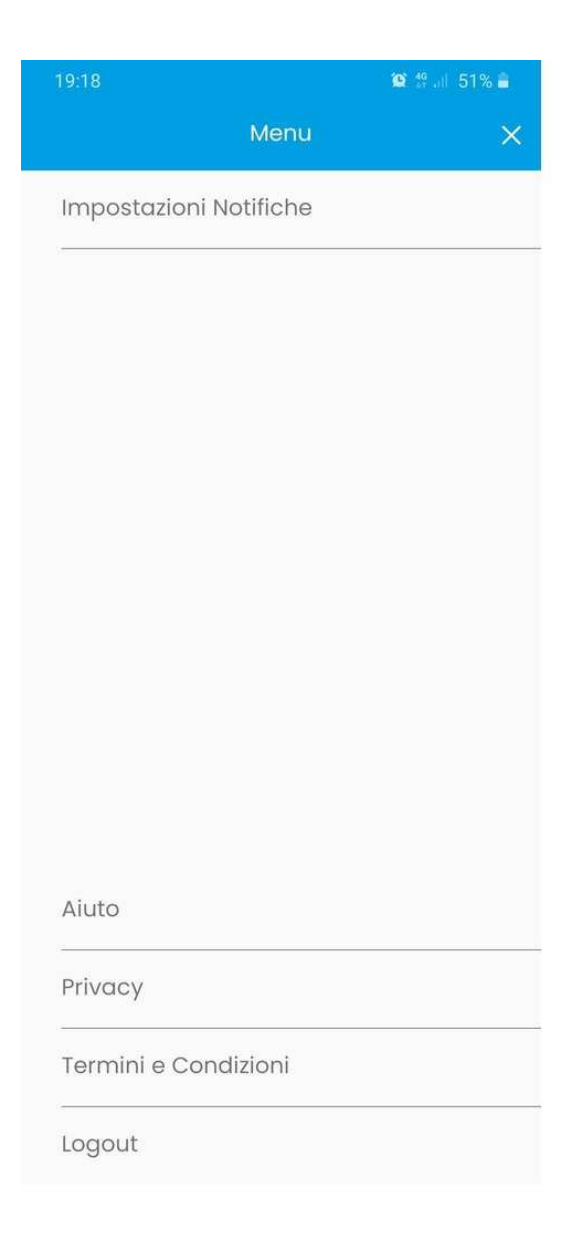

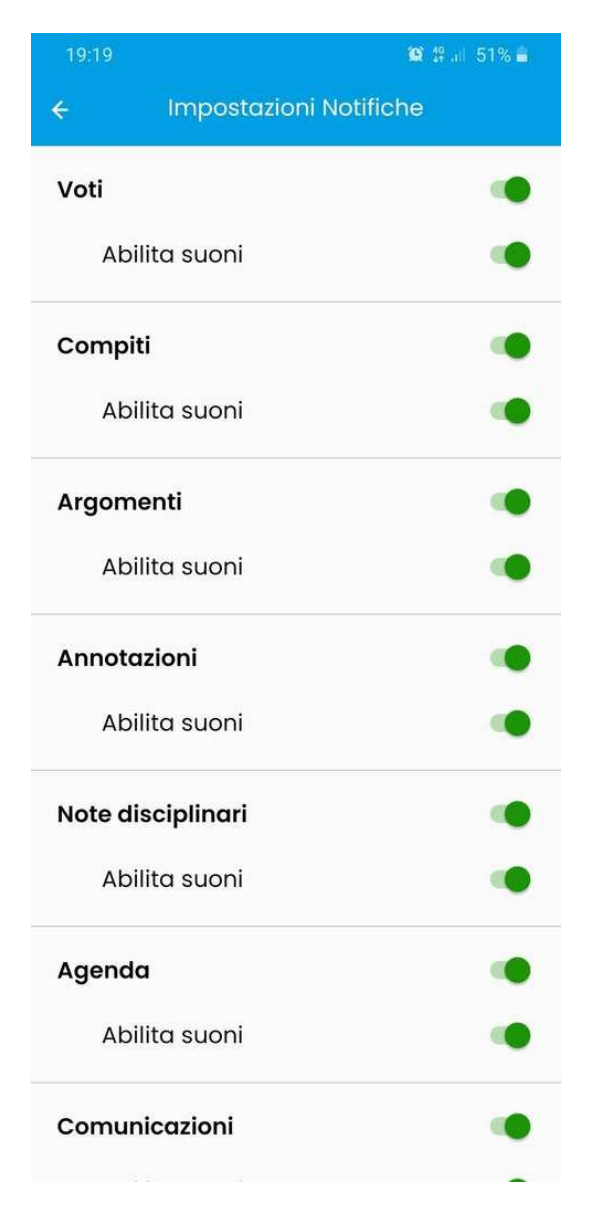

All'interno del Quaderno troverà le sezioni attive come da interfaccia web.

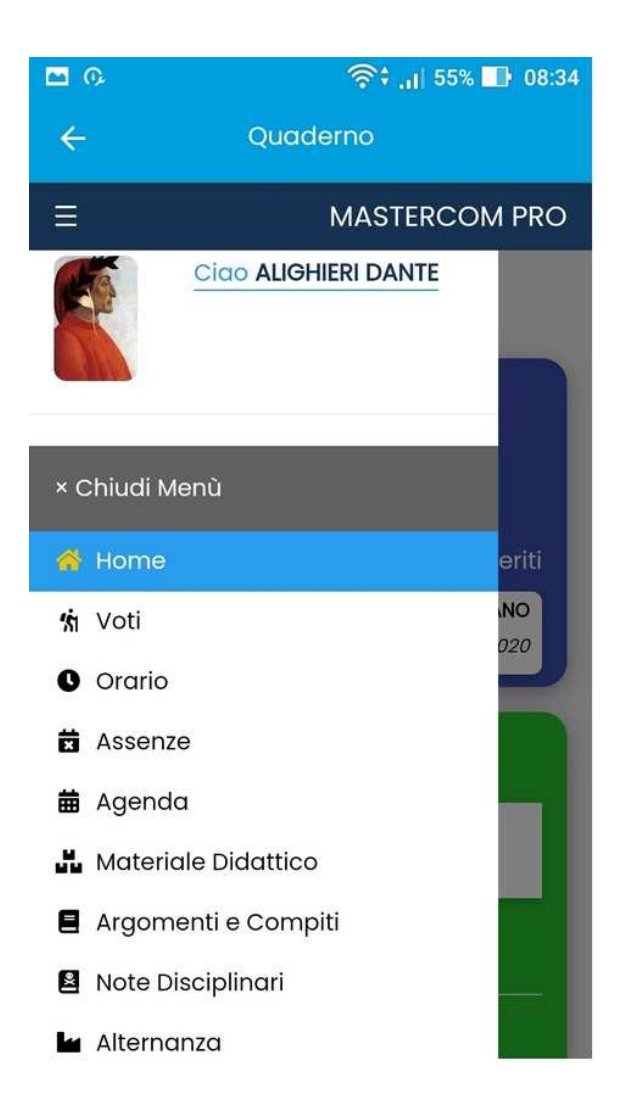

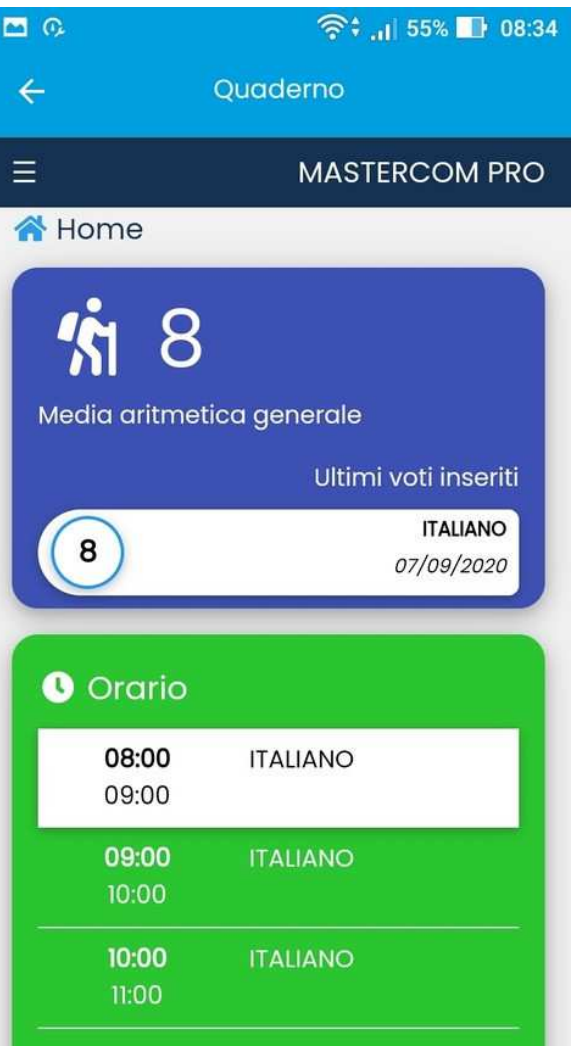

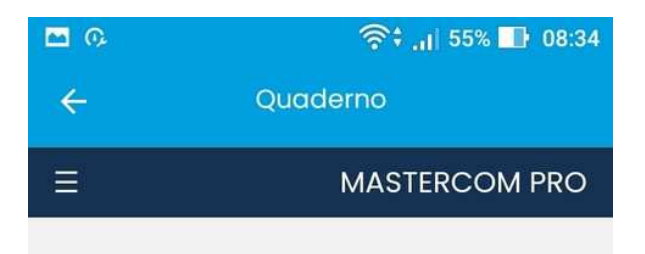

## Elenco

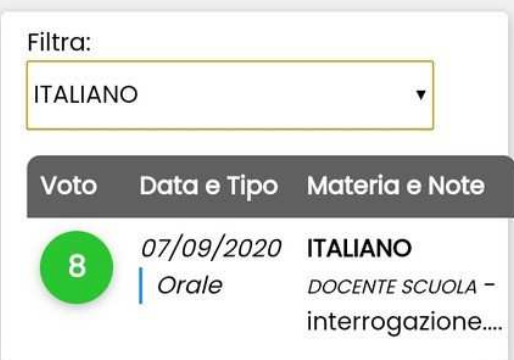

## Medie per materia

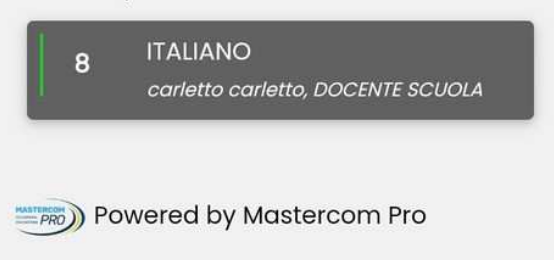

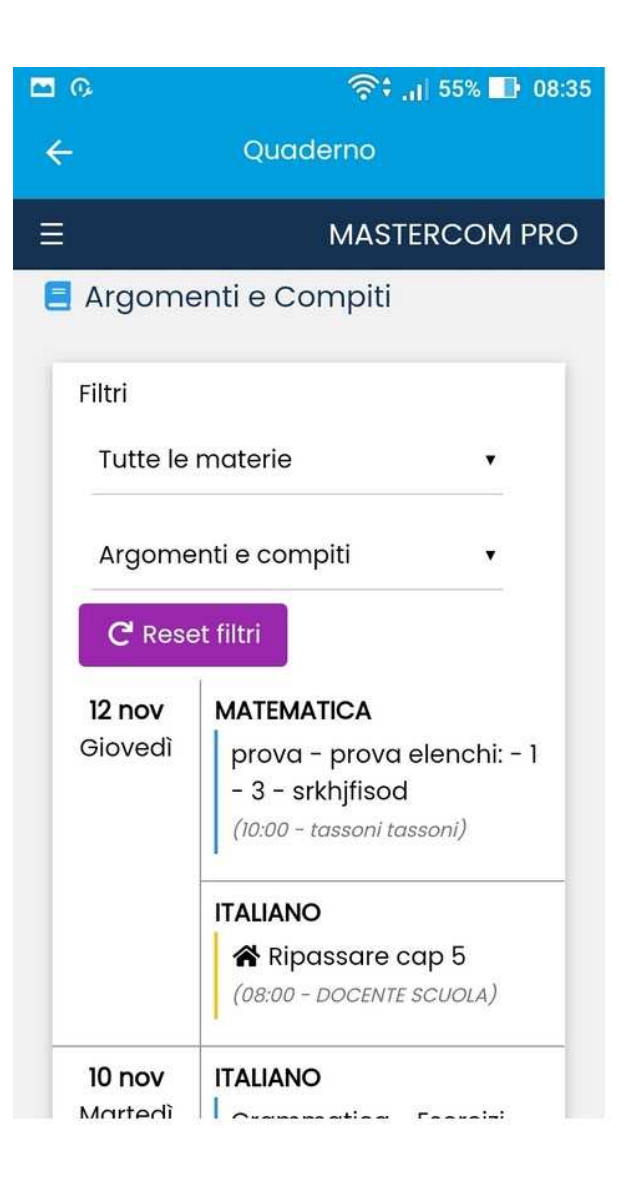